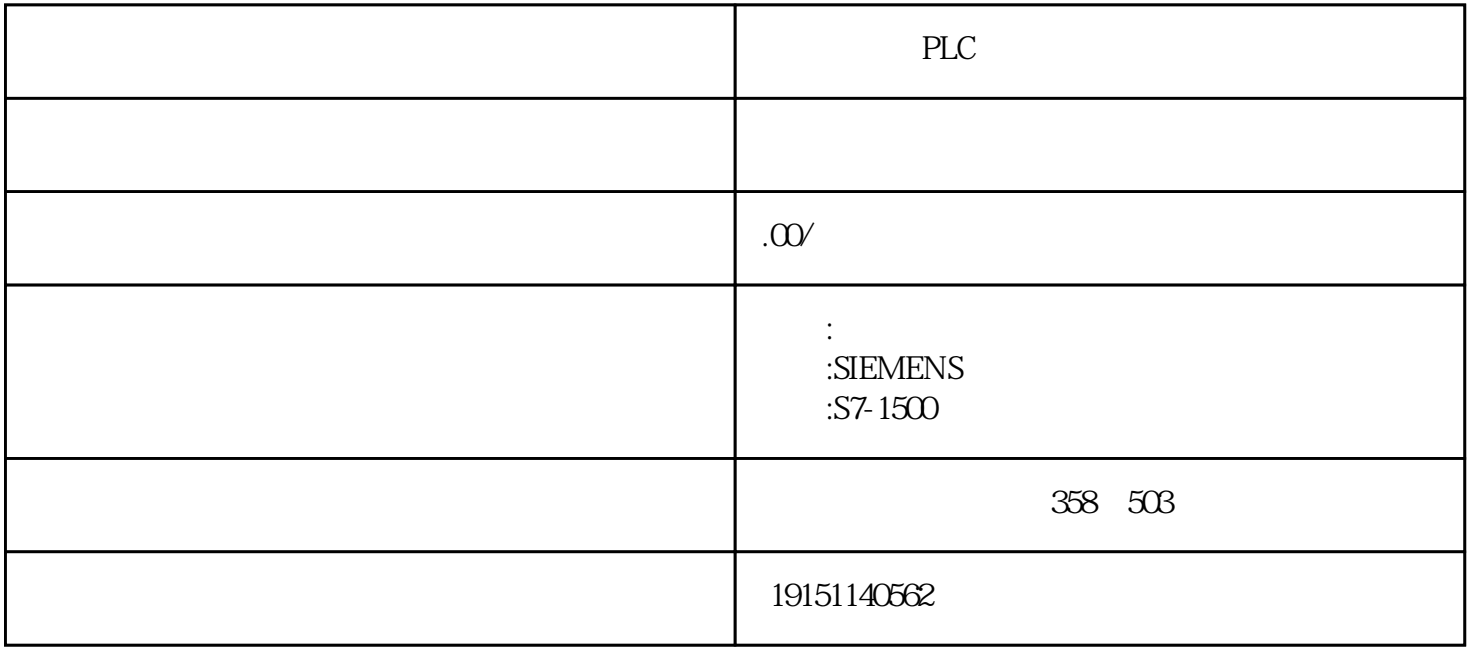

PLC RLC, S7-1500, PLC (OB40-GPM)…" (O 4-49) \* Apply Trid Trigger ErrorOBB(40-47) Tardware Interprupt NA2 1  $\text{SIMAff10}$  (25 9 (643 4 54),  $\ast$  1 5 4 MD20 OB40  $10\frac{1}{2}$ \$20  $25\frac{1}{2}$   $25\frac{1}{2}$   $26\frac{1}{2}$   $20\frac{1}{2}$   $20\frac{1}{2}$   $20\frac{1}{2}$   $24\frac{1}{2}$   $24\frac{1}{2}$   $24\frac{1}{2}$   $24\frac{1}{2}$   $24\frac{1}{2}$   $24\frac{1}{2}$   $24\frac{1}{2}$   $24\frac{1}{2}$   $24\frac{1}{2}$   $24\frac{1}{2}$   $24\frac{1}{2}$   $2$ 1 M9.2 0 IO.1 0B20 0 CB20  $2)$  $3)$ C CPU HMI COPUS COPUS COPUS  $(2)$  $\Omega$  $(3)$  $\mathcal{N}_{\mathcal{N}}$ 在STEP 7-Micn/WIN 32的浏览条中单击"系统块"图标,或从主菜单中选择"检视 系统块"选项,将出现系统块 对话框。单击对话框中的"通信口"标签,可设置可编程序控制器通信接口的参数,默认的站地址为2,波特 率为9 600bpe设置好参数后,单击"确认"按钮退出系统块。设置好后需将系统块下载到可编程序控制器,设 置的参数才会起作用。  $CPU$  \*  $c$ PU \*  $(2-137)$ \* CPU OB80 OB80 80 CPU \* STOP RE\_TRIGR OB